# Тема занятия **Защита базы данных**

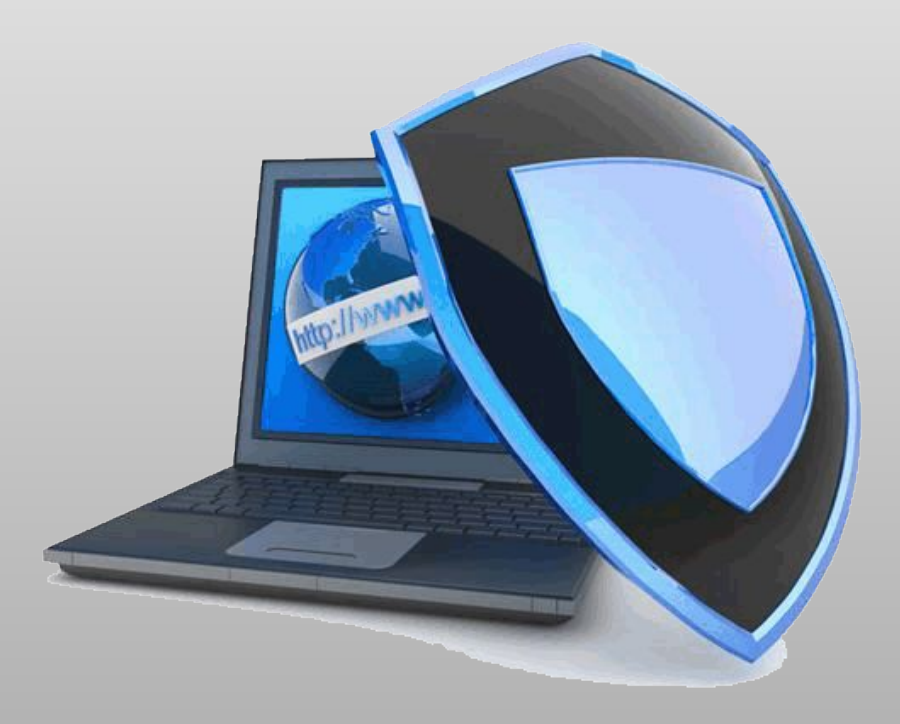

Преподаватель: Карев Н.А.

#### Защита данных

*Защита данных*  **это комплекс мероприятий, предназначенных для обеспечения** *целостности, непротиворечивости, секретности и безопасности данных.*

*Целостность* **это свойство данных, которое заключается в нахождении значений данных в установленных диапазонах.**

*Непротиворечивость* **– это свойство данных, которое заключается в отсутствии копии данных находящихся на разных стадиях обновления.**

*Безопасность* **это свойство данных, которое заключается в невозможности их физического уничтожения.**

*Секретность* **это свойство данных, которое заключается в невозможности несанкционированного доступа и использования (т.е. без ведома их владельца).**

### Классификация причин нарушения работы БД

- **• сбои в работе оборудования**
- **ошибки в работе программных средств**
- **ошибки ввода/вывода**
- **действия физических полей**
- **стихийные бедствия**
- **халатность работников**

*Случайные* **(неумышленные):** *Неслучайные* **(умышленные):**

**• корыстные и некорыстные**

### Защита целостности и непротиворечивости

- **1. Минимальная избыточность данных.**
- **2. Ограничение доступа**
- **3. Ограничение обработки**
- **4. Ведение системного журнала**
	- **• Регистрация пользователей**
	- **• Регистрация действий**
- **5. Копирование данных и контрольные точки**

**Минимальная избыточность данных означает отсутствие или минимальное присутствие дублирования данных**

**Ограничение доступа: 1.На уровне пользователей 2.На уровне данных**

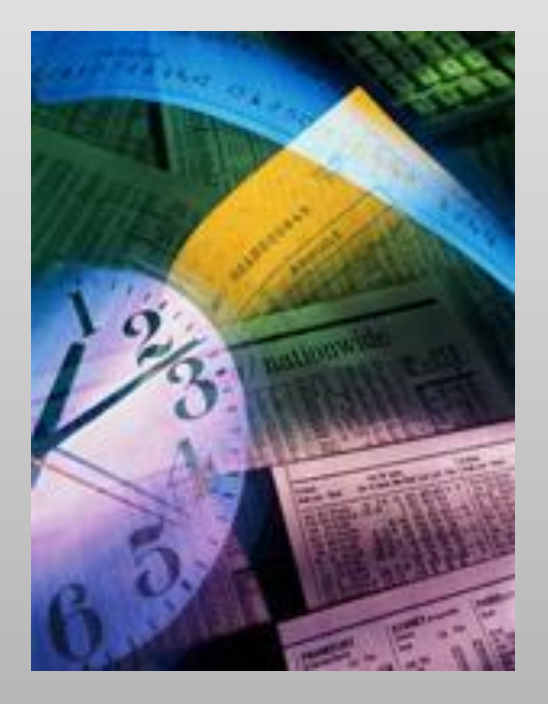

#### Пользователи БД

**Пользователи классифицируются по категориям, и каждая категория получает право работы с определенной областью доступа**

**В системе обычно имеется 4 группы пользователей:** 

*1. Администраторы* **(системные) – полные права доступа к данным**

*2. Общая* **(пользователи) – минимальный доступ**

*3. Владелец* **(собственник данных) – полное право доступа к данным**

*4. Группа* **- т.е. часть пользователей, которым владелец передал часть прав.** 

#### Ограничение доступа на уровне пользователей

При входе выделяют две процедуры:

- 1. Процедура идентификации проверка имени пользователя.
	- 2. Процедура верификации проверка пароля, т.е. правильности ввода имени.

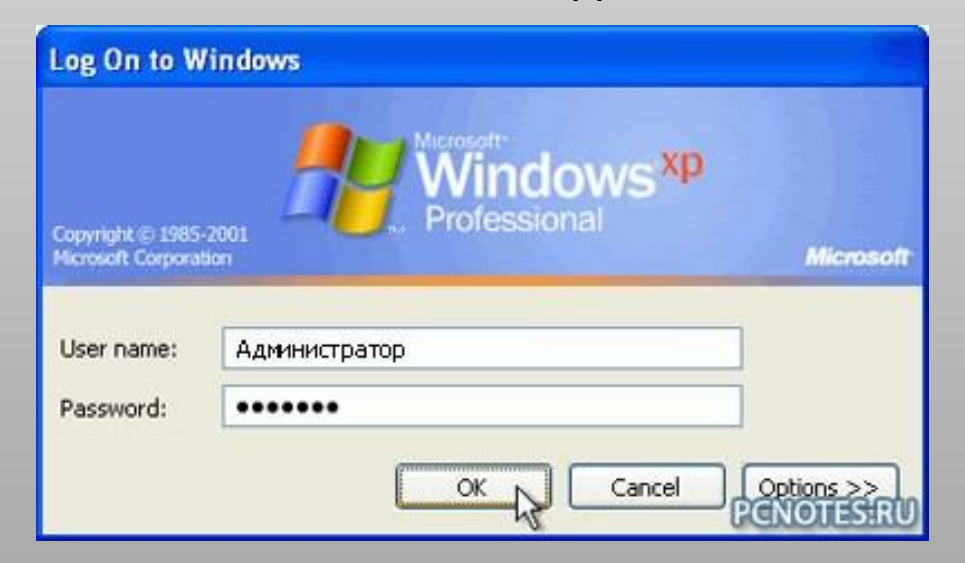

#### Ограничение доступа на уровне данных

**Данные подразделяются на следующие категории:**

**1.системные (прозрачные или невидимые) - никто не должен иметь к ним доступ;**

**2.пользовательские.**

## Ограничение обработки на уровне пользователей

- **Ограничения, как правило, устанавливаются на следующие виды действий:**
- **•администрирование (как правило, изменение структуры);**
- **•чтение (просмотр);**
- **•запись;**
- **•модификация (изменение);**
- **•удаление;**
- **добавление;**
- **•передача прав.**

# Ведение системного журнала

**Ведение системного журнала предполагает:** 

**1. Регистрацию каждого входа пользователя**

**2. Регистрация всех действий, которые совершил пользователь**

#### Архивирование, сжатие и восстановление баз данных

**1. При наличии достаточного объёма свободного места на диске можно создать резервную копию обычным копированием файла или используя средства Access**

#### Дополнительно

В Упаковать и подписать

Упаковка базы данных и применение цифровой подписи.

• Резервная копия базы данных

Резервное копирование баз данных для предотвращения потери данных. **Ф** Создать MDE

Будет скомпилирован только исполняемый файл.

#### **2. Для сжатия можно использовать средства MS Access**

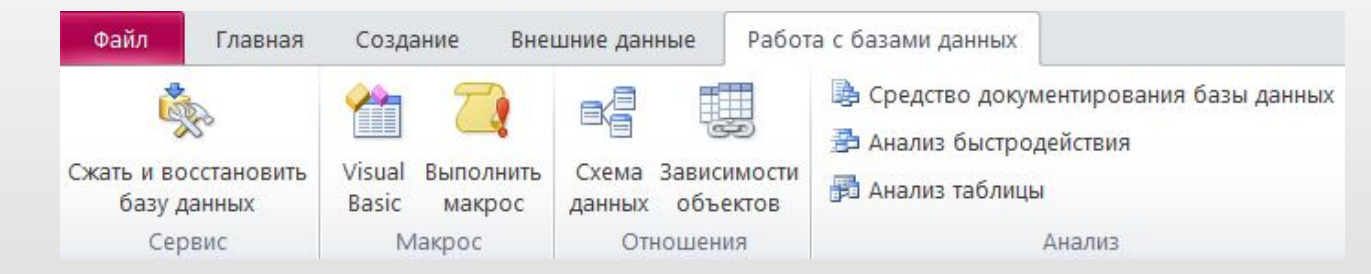

#### **или дополнительные атрибуты файла**

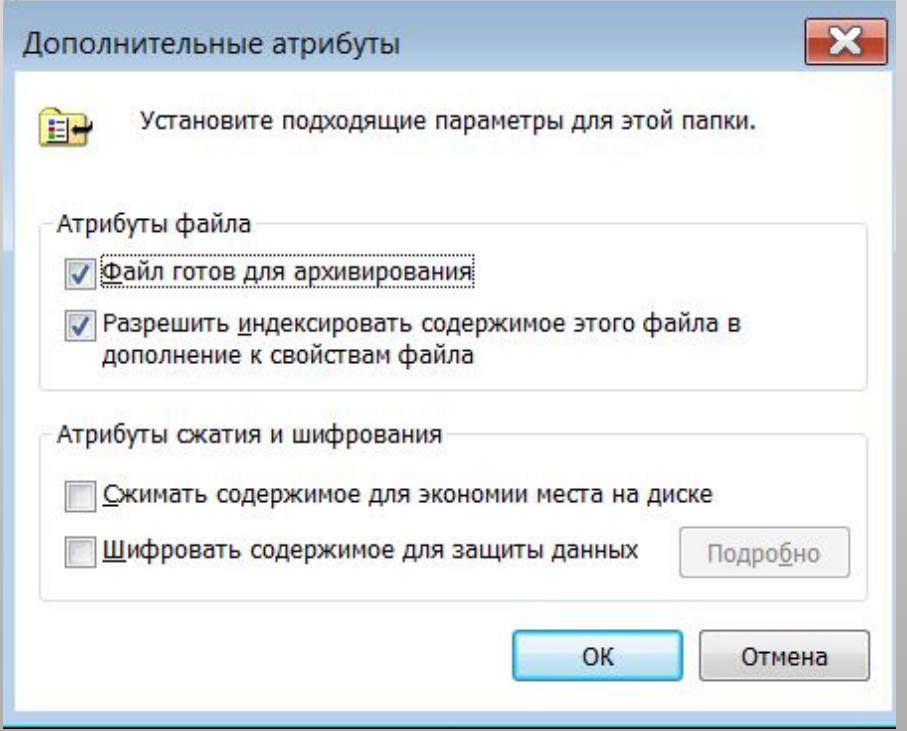

### Защита информации с помощью шифрования

**Защита информации в базе данных может производится с помощью операции шифрования.** 

**Операция шифрования в Access приводит к кодированию файла базы данных.** 

**После выполнения операции шифрования просмотр данных становится невозможен.** 

**Операция дешифрования отменяет результаты операции шифрования.** 

**Операция шифрования или дешифрования неприменима к открытой базе данных.** 

#### **Защита БД от несанкционированного доступа**

**Существует несколько способов защиты базы данных Access от несанкционированного доступа:**

**1.База данных может быть защищена паролём;**

- **2.Для базы данных Access может быть установлена система защиты на уровне пользователей;**
- **3.База данных может быть скомпилирована в исполнительный файл (расширение .**mde **или .**accde**).**

### Защита базы данных Access с помощью пароля

**Самый простой способ защиты базы данных — с помощью пароля. Можно назначить пароль базе данных Access, который будет требоваться всякий раз при её открытии.**

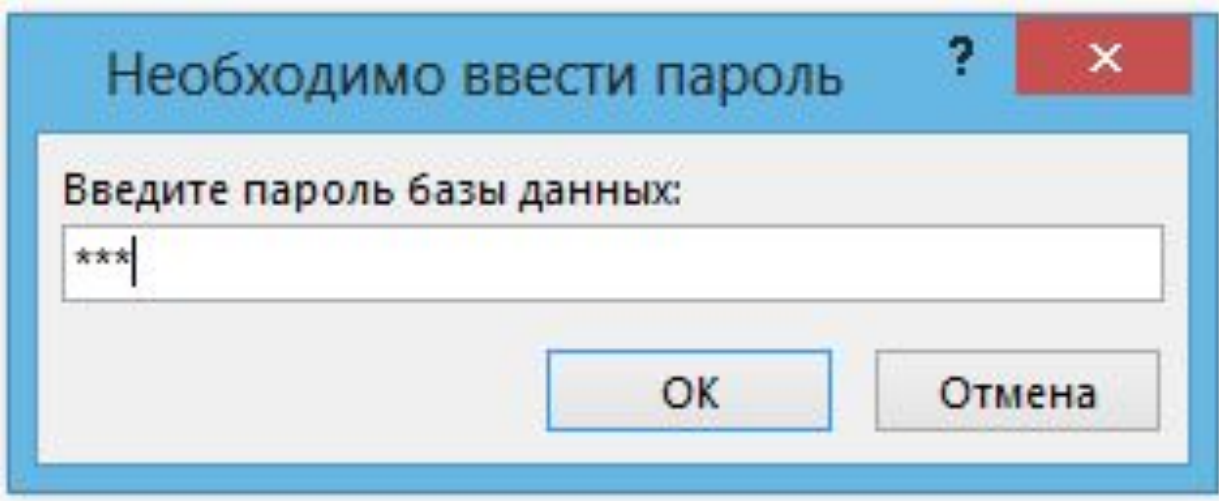

#### **Домашнее задание**

Найти и выписать в тетрадь законы РФ, которые регламентируют работу с информацией и защищают её.

Сделать вывод:

Какое наказание (административное и уголовное) за создание вредоносных программ существует в РФ.

### Установка и снятие пароля защиты базы данных

**Чтобы установить пароль для защиты базы данных:**

- **1.Закройте базу данных. Если база данных совместно используется в сети, убедитесь, что остальные пользователи её закрыли.**
- **2.Сделайте резервную копию базы данных и сохраните её в надёжном месте.**
- **3.В меню Access выберите команду Файл, Открыть.**
- **4.Выделите файл базы данных.**
- **5.Щелкните по стрелке, расположенной справа от кнопки Открыть. В раскрывающемся списке режимов открытия базы данных выделите элемент Монопольно. База данных откроется в режиме монопольного доступа.**
- **6.Выберите команду Файл Сведения Зашифровать паролм.**
- **7.В появившемся диалоговом окне введите в поле Пароль пароль для защиты базы данных с учетом регистра символов.**
- **8.Введите пароль ещё раз в поле Подтверждение.**
- **9.Нажмите кнопку ОК.**